# **Je me connecte pour la première fois à Cegid FLOW !**

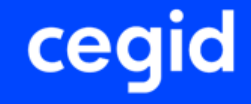

**Diffusion SMB/CPA | 15/03/2022 | r1.01**

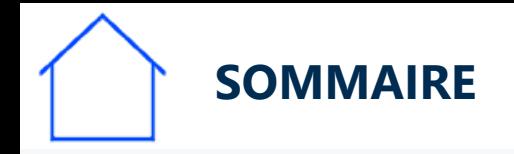

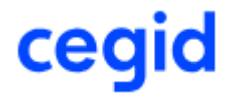

**Votre cabinet comptable vous a ouvert l'accès à Cegid FLOW, vous pouvez dérouler les étapes suivantes :**

**1- Télécharger l'application mobile Cegid FLOW 2- Se connecter à Cegid FLOW**

**Cette documentation vous propose de suivre pas à pas ces étapes.**

## Je TELECHARGE l'application mobile **Cegid FLOW**

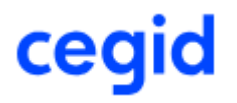

### **L'application mobile Cegid FLOW est disponible sur**

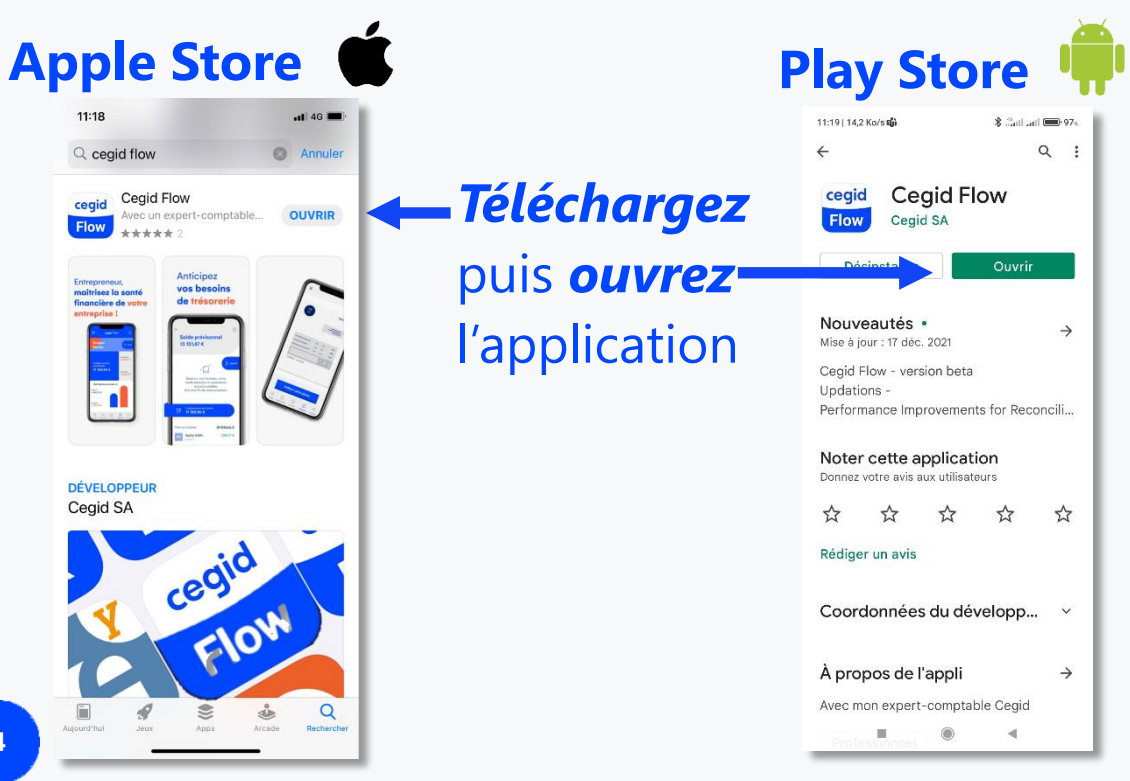

Apple ou Android, scannez ce QR Code pour télécharger facilement l'applicatio[n](#page-4-0)

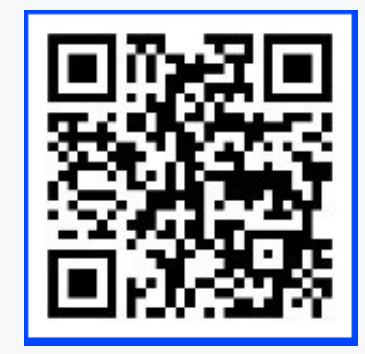

<span id="page-4-0"></span>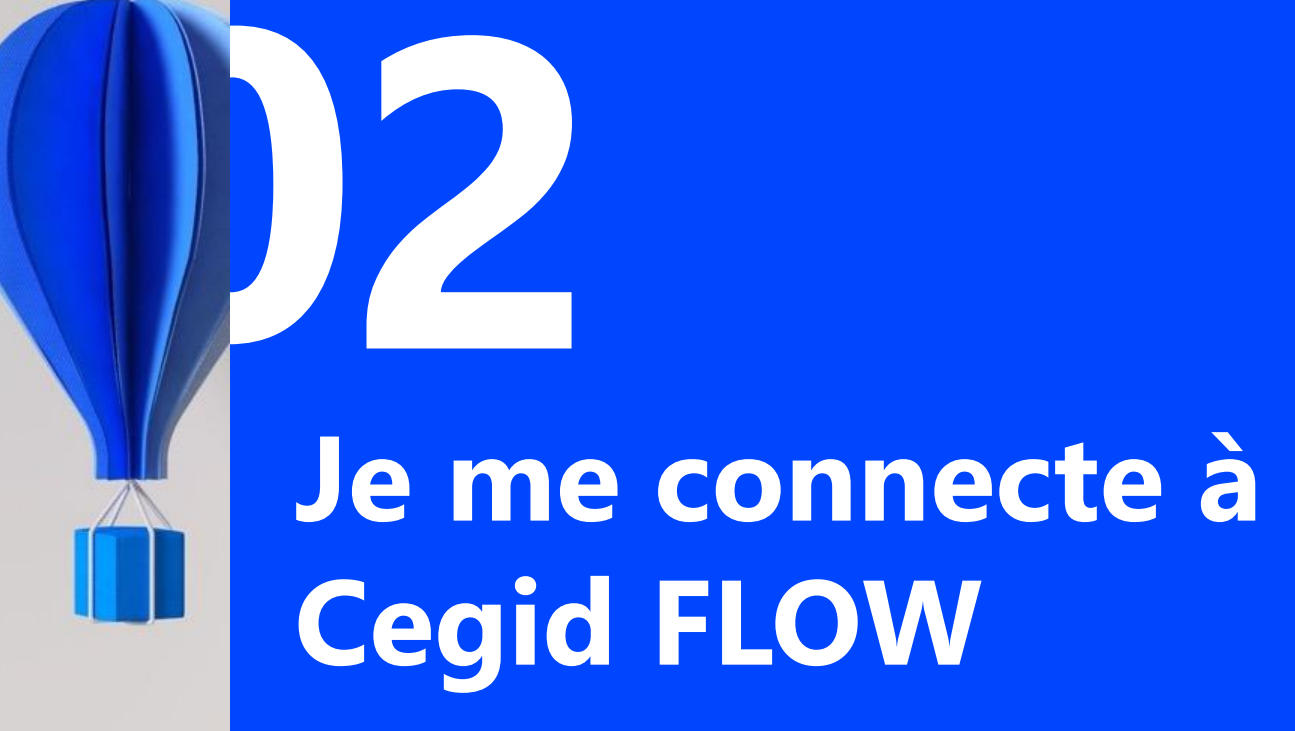

**6**

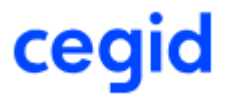

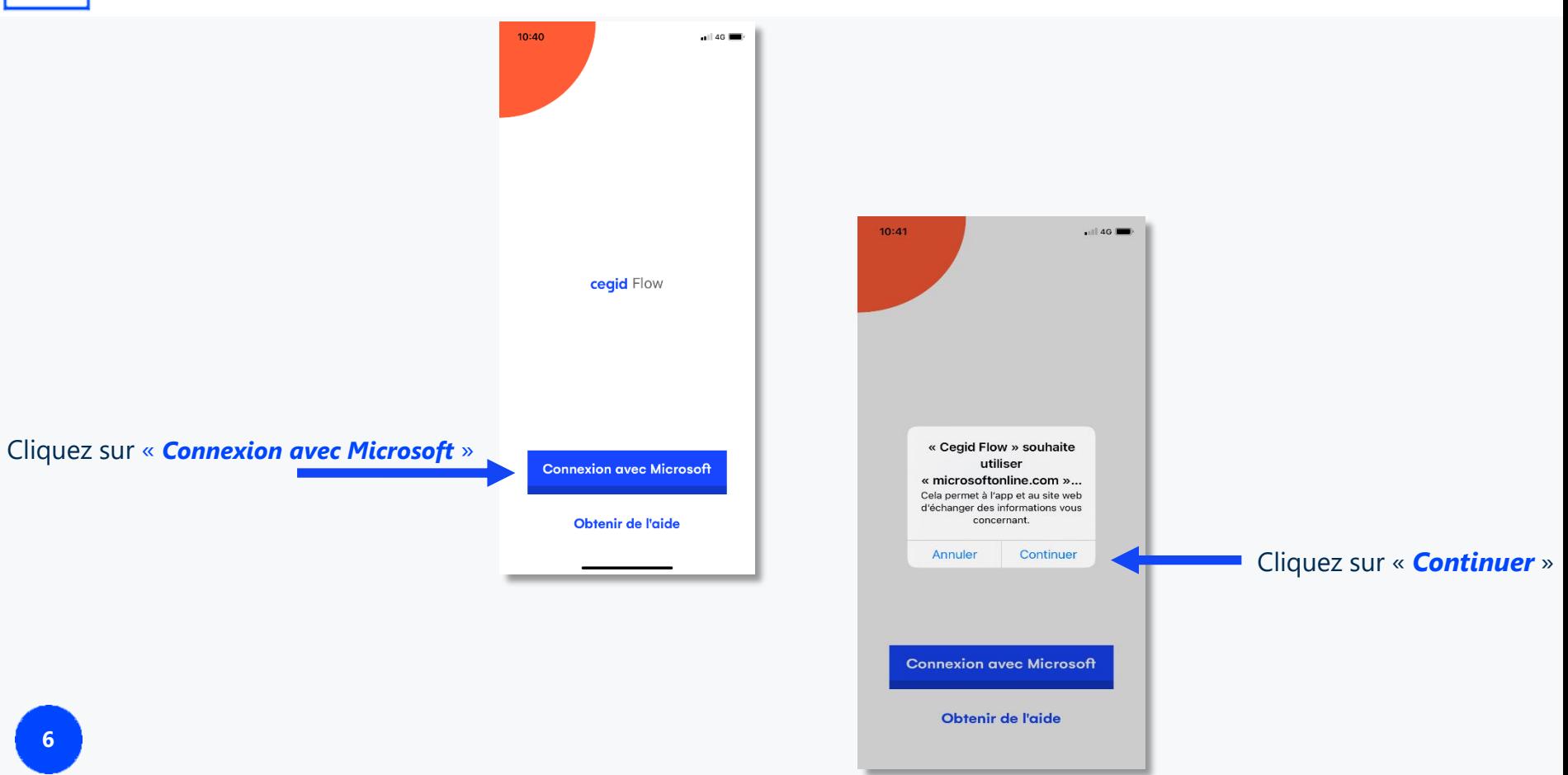

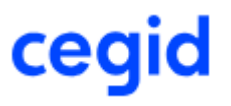

#### **2 cas possibles**

 $\bullet$ 

Si votre adresse mail *(@Gmail, @yahoo, @orange…*) n'est pas encore rattachée à un compte Microsoft:

Cliquez sur « **Créez-en un** » et suivre les explications pages suivantes

compte ou pas

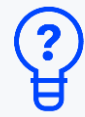

Vous ne savez pas si votre adresse mail est déjà rattachée à un compte Microsoft ? Saisissez votre adresse, le système vous indiquera s'il faut créer un

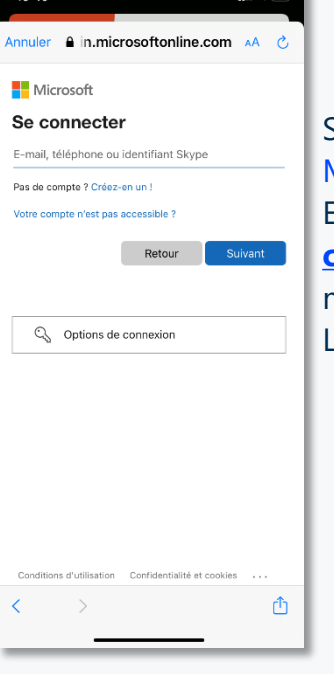

 $\mathcal{P}$ 

Si votre adresse mail est **déjà** rattachée à un compte Microsoft:

Entrez votre adresse mail ici, suivie du **mot de pass[e de](#page-7-0)  compte Microsoft** et non pas le mot de passe de votre messagerie

L'accès à Cegid FLOW est immédiat, voir page 11.

<span id="page-7-0"></span>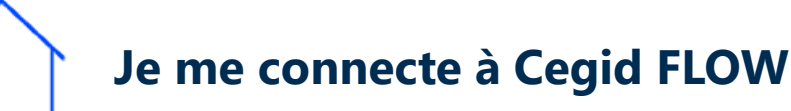

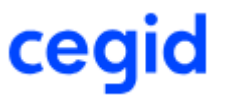

#### **O** Création d'un compte Microsoft

Un compte Microsoft va être créé et rattaché à votre adresse de messagerie habituelle.

Votre adresse de messagerie deviendra alors votre identifiant de connexion à Cegid FLOW

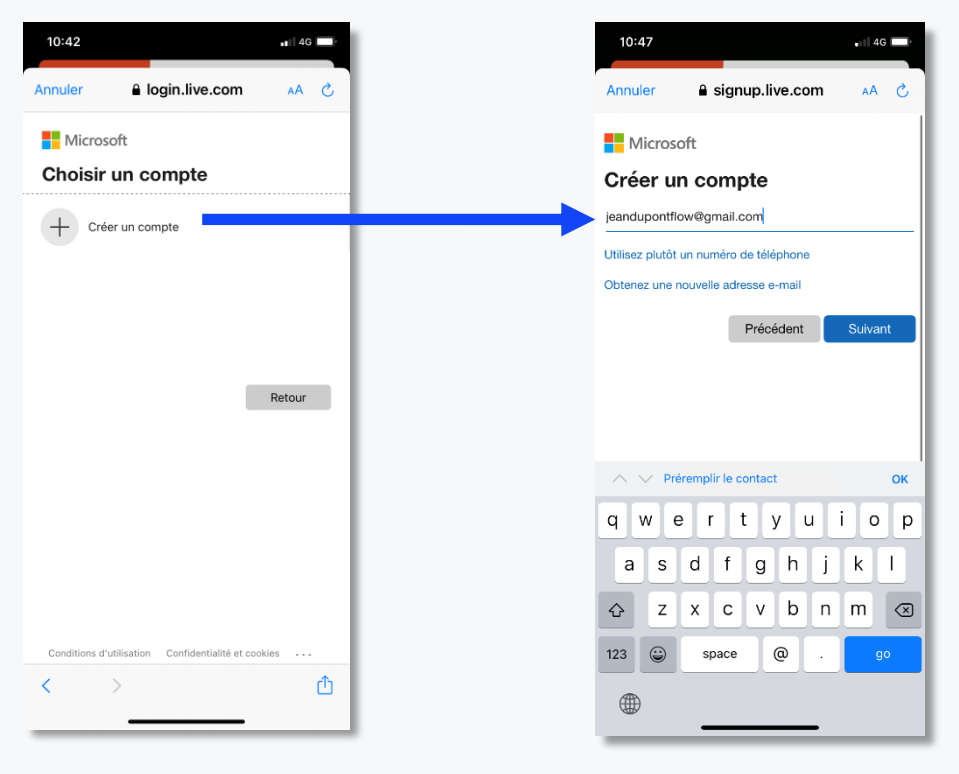

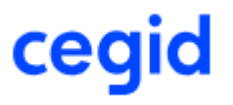

#### **Création d'un compte Microsoft (Suite)**

Suivez les étapes de création de votre compte Microsoft Création du mot de passe, confirmation par l'adresse mail, ...

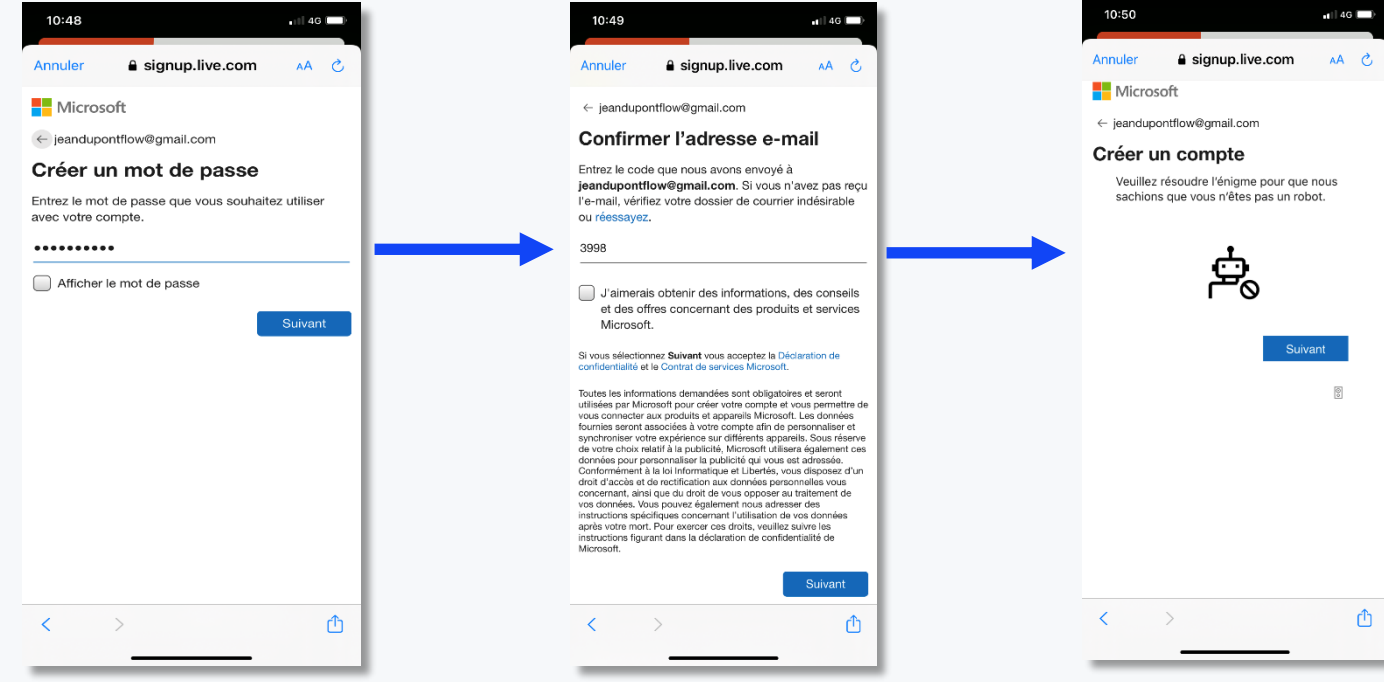

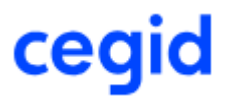

#### **Création d'un compte Microsoft** (Suite)

Suivez les étapes de création de votre compte Microsoft Contrôle âge, autorisez l'application Cegid FLOW, …

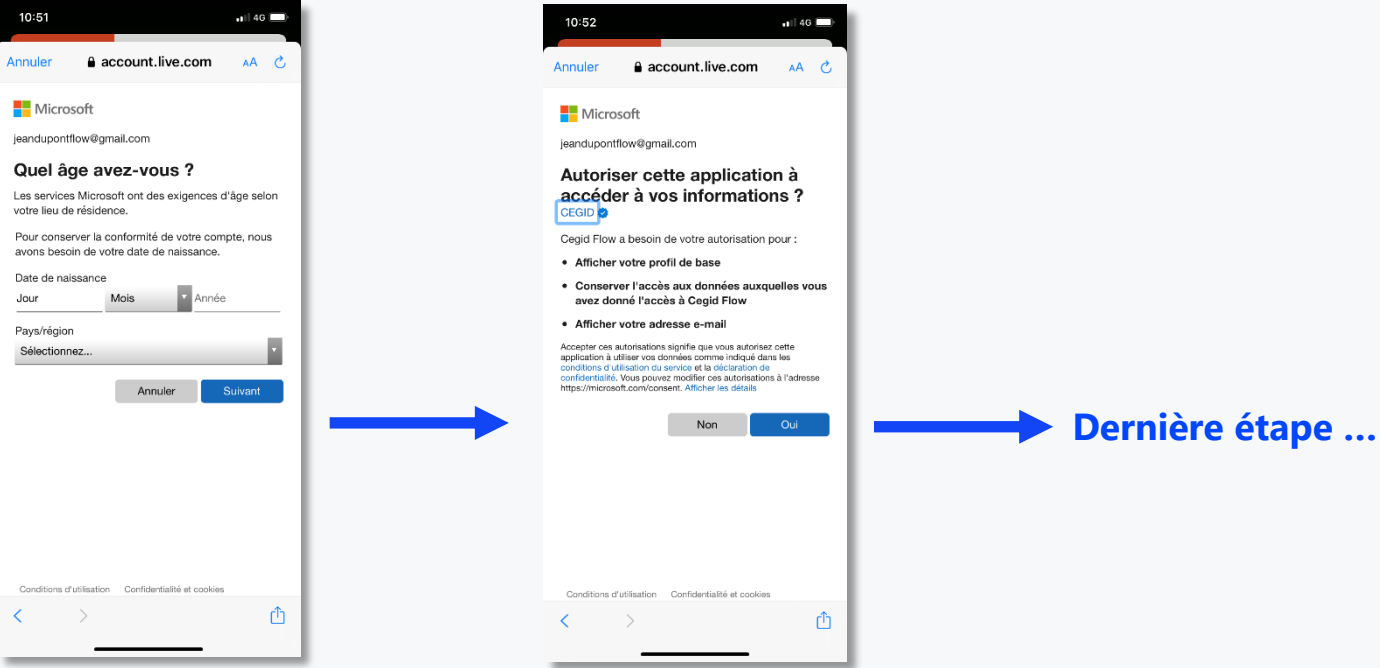

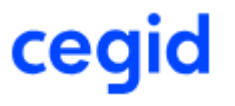

## **Vous êtes connecté à Cegid FLOW** ☺

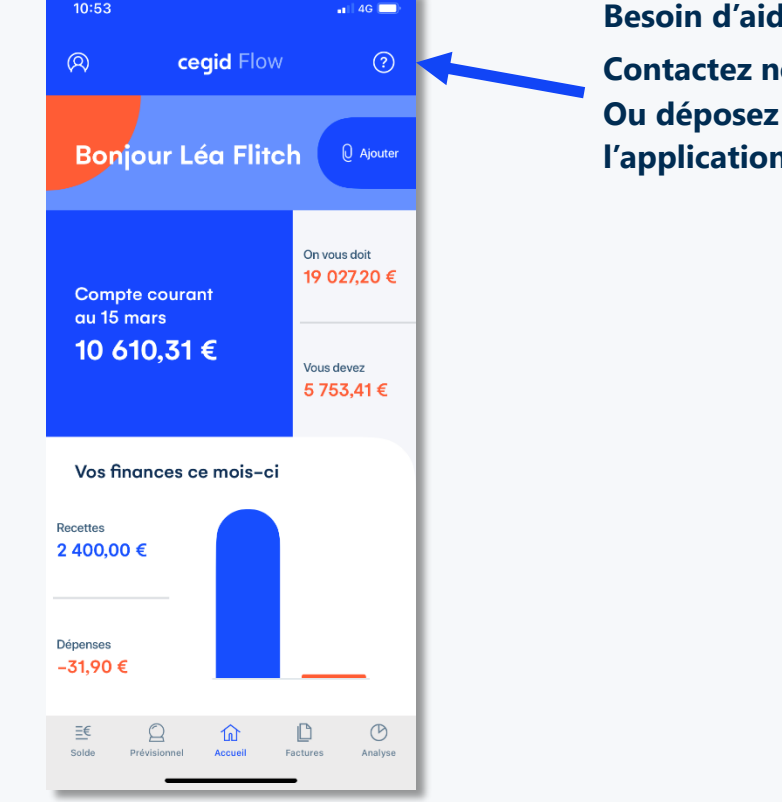

**Beso Contactez nous au 01 75 85 05 60 un message directement dans l'application**

#### **Je connecte mon compte bancaire**

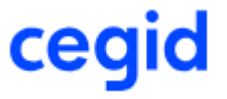

Pour obtenir des chiffres toujours à jour, Cegid Flow a besoin d'informations bancaires. Pour cela, connectez rapidement votre banque:

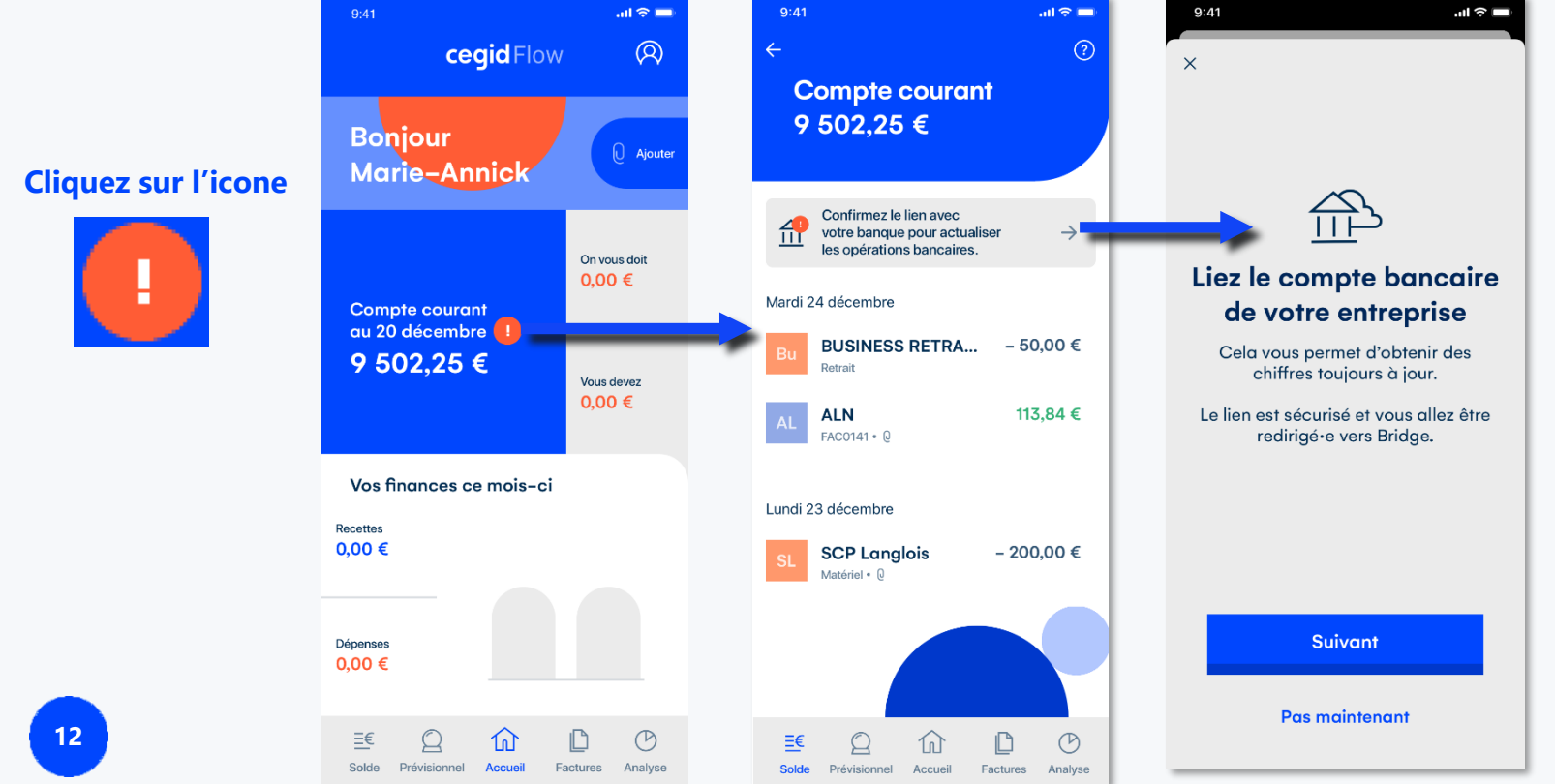

**Puis suivez les consignes de votre banque à l'écran**

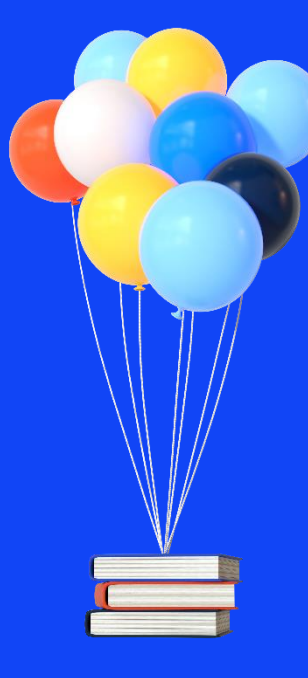

# **Merci de votre attention !**

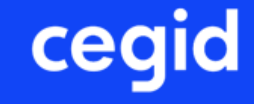